# **TOPIC 2 AND BEYOND**

## **CREATE YOUR GOOGLE MY MAP**

Create and customise your own Google My Map to track your learning. You can add markers to show the towns, villages and mountains you have explored. You can also add photos, information and comments to your Google My Map.

Continue to update your Google My Map with all the new places and new knowledge you discover as you progress through the topics.

Add as many places and as much information as you can. The below are suggestions to get your started!

## **GETTING STARTED IN TOPIC 2**

 Navigate to Nepal on the map. Can you find the Himalayas and Mount Everest? Add markers to your map to show Mount Everest and Kathmandu, the capital of Nepal. What other information could you add?

#### **UPDATES FOR TOPIC 4**

- Find Khumjung School and add a marker. You could also add the photo of the school in 1961. Can you find any recent photos of Khumjung school?
- " Navigate to latitude 27°49'17.64"N longitude 86°42'59.13"E. What's there?

#### **UPDATES FOR TOPIC 5**

- Can you find Lukla Airport? What is the full name of the airport?
- Find Namche Bazaar and have a look at some photos. Can you find Phortse? Phortse School has the highest elevation of all the schools built by the Himalayan Trust.
- Find Khunde Hospital and add a marker and information. Khunde Hospital was built by Sir Ed in 1963 and it was the first hospital in the region that. Can you find any old photographs online of Khunde Hospital? How does it compare to how it looks today?
- Find Sagarmatha National Park. Ed helped set up the Sagarmatha National Park to protect the forests.

#### **UPDATES FOR TOPIC 6**

 Explore and research some of the villages in the Himalayas such as Lukla, Phakding, Namche Bazaar, Phortse, Tengboche, Pangboche, Dingboche, Lobuche. Use Google StreetView and research photos on the internet. What can you see? Do you see any main roads? What can you find out about transport in the region? Update your Google My Map with some of villages you have visited and add any photos, information and comments.

## **UPDATES FOR TOPIC 7**

Find Chaurikharka and Everest Base Camp and add them to your Google My Map.

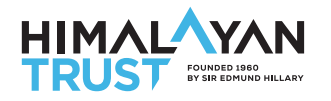

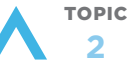